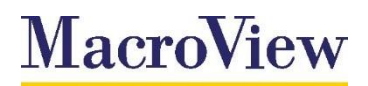

# **DMF Rebranding**

User Guide

15 August 2016

Commercial in confidence

**Microsoft Partner** .<br>Anolication De

Create | Collaborate | Manage Document automation, email and document management solutions for Microsoft SharePoint® and Office®

## 1. Introduction

MacroView DMF has extensive localisation and language customisation capabilities which allows organisations to tailor MacroView DMF to meet their internal marketing and regional language requirements.

One example of where localisation can be particularly useful is to "rebrand" MacroView DMF so that references to *SharePoint* or *MacroView DMF* throughout the user interface are replaced with the internal name of your organisations Document Management Solution.

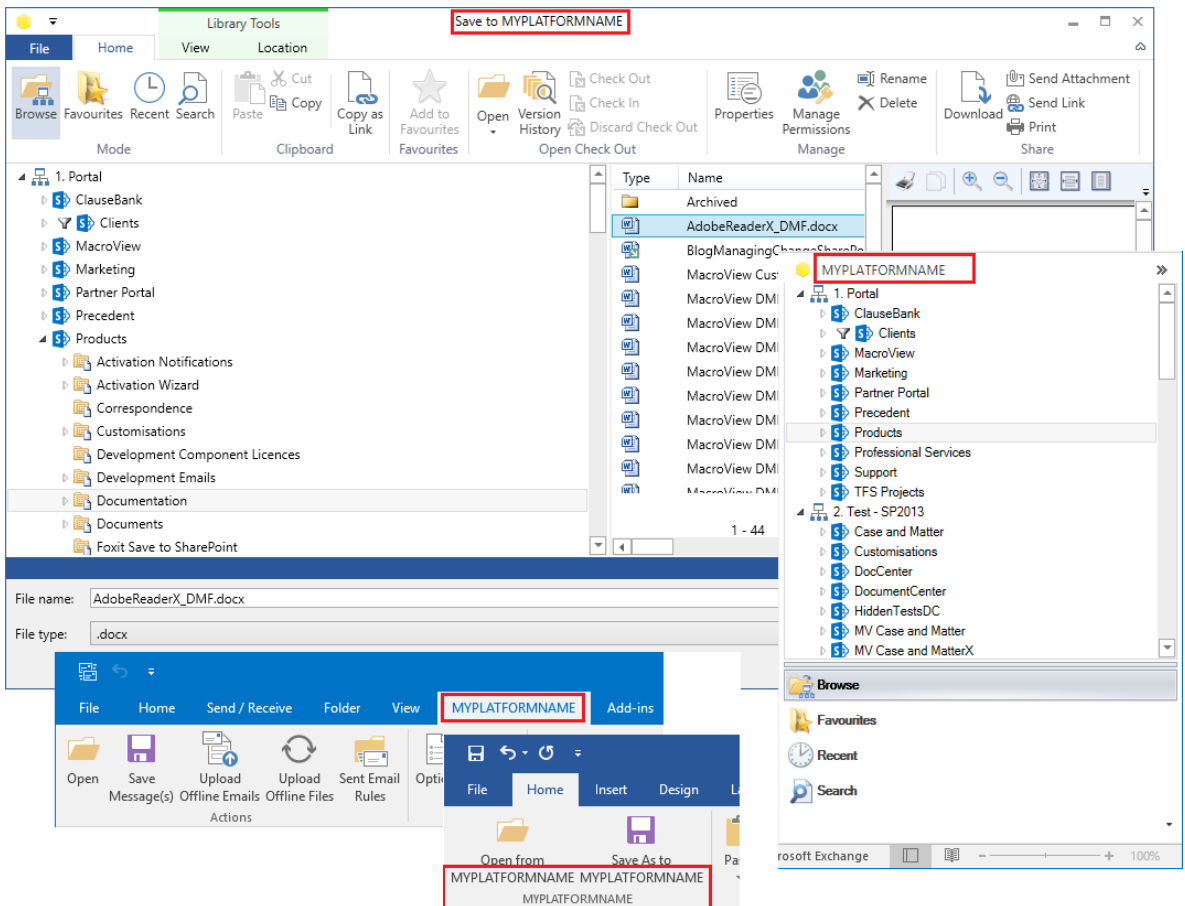

What areas of DMF support rebranding?

The following areas of MacroView DMF can be rebranded:

- **DMF Explorer, Outlook and Office add-in dialog titles and options**
- the <SharePoint> MAPI folder name in Outlook
- DMF information and error message dialog titles and text
- DMF commands in Adobe Acrobat and Adobe Reader

The following areas of MacroView DMF do not currently support rebranding:

- **MacroView DMF Explorer desktop icons or labels**
- *SharePoint Upload* option in File Explorer when you right click on a file and choose *Send To*
- **MacroView DMF Explorer window title**

## 2. How It Works

MacroView DMF uses a default language resource file for the language nominated under DMF options. Rebranding requires one or more custom dictionary files to be added to the *Language* sub folder under the DMF installation location. This would typically be:

#### *C:\Program Files (x86)\MacroView\DMF\Language*

These files contain a list of *keys* and corresponding definitions for titles, messages and labels used within the DMF user interface. When DMF is started, if any custom dictionary files are present, DMF loads them and overwrites any defined keys.

Custom dictionaries apply in the following order:

- *1. Custom.xaml* (if one exists)
- 2. *Culture-custom.xaml* (if one exists) for the language selected in *DMF > Options > General > Language* (e.g. es-custom.xaml is a custom Spanish dictionary).

Clients in single language environments can define all their branding customisations in a single *Custom.xaml* file which only need to contain the entries to be overridden from the standard DMF resource dictionaries.

In a mixed language environment clients can have either a single custom dictionary per culture or combine a *Custom.xaml* file with culture specific dictionaries where the culture specific dictionary contains only entries that need to be overridden from the *custom.xaml* resource dictionary.

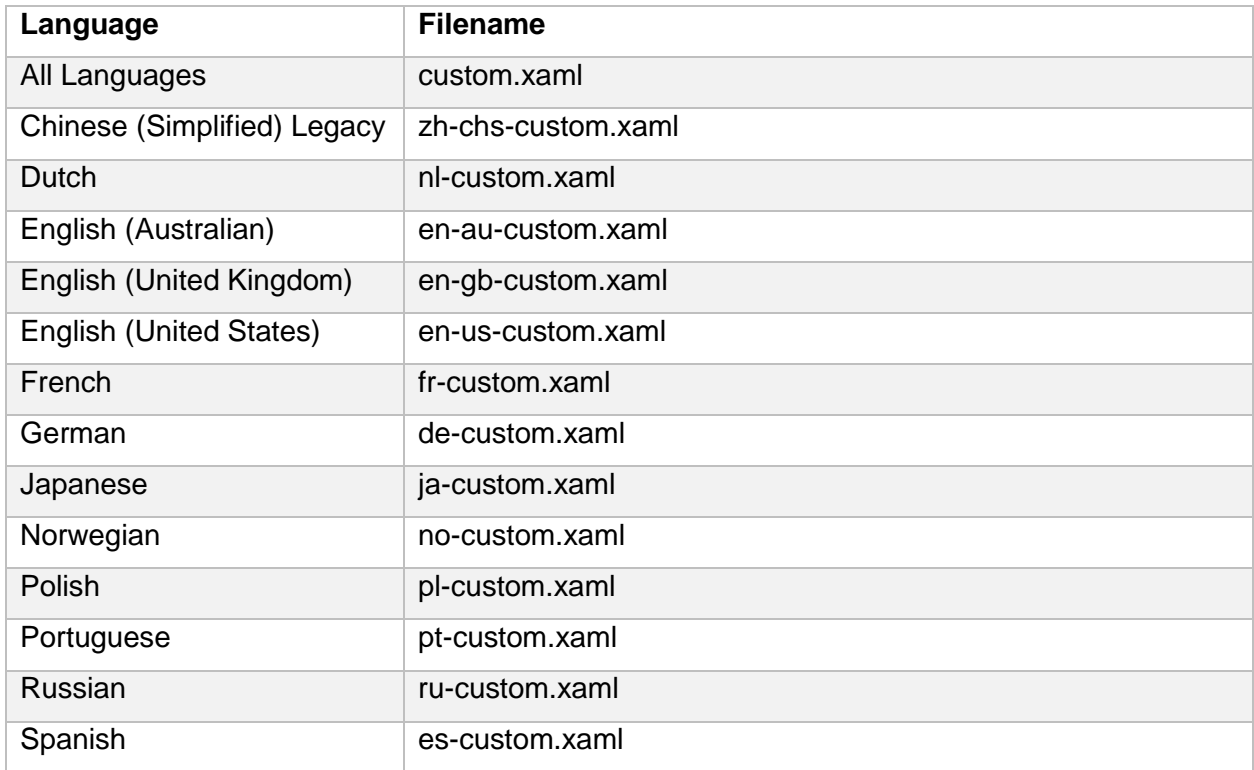

The name of the file(s) determine which languages they apply to.

### Advanced localisation support

The *DMF Rebranding* sample installation includes an English version of the *custom.xaml* file. For assistance with rebranding with other languages, or advanced localisation requirements including changing the names of right-click menu options, contact the MacroView Professional Service team.

## 3. Installation

### **Prerequisites**

- **MacroView DMF version 7.10 or later<sup>1</sup>**
- Microsoft Office 2010 or later

To install the *DMF Rebranding* files

- Close MacroView DMF Explorer and Microsoft Outlook
- Run the *DMF Rebranding* installation MSI for the version of Microsoft Office in use

## 4. Configuration

The example below explains how to and use the *custom.xaml* file to configure DMF to replace references to *SharePoint* and *MacroView DMF*.

For the purposes of this example we will assume that your organisations SharePoint Document Management Solution is named *AcmeDocs* and the DMF application is referred to as *AcmeDocs Explorer*:

- Edit the *Custom.xaml* file at *C:\Program Files (x86)\MacroView\DMF\Language.*
- Search and replace all references to **MYPLATFORMNAME** with **AcmeDocs**
- Search and replace all references to **MYAPPLICATIONNAME** with **AcmeDocs Explorer**
- Save the changes
- **Start MacroView DMF Explorer or Microsoft Outlook to confirm the changes have been applied**

Once the changes have been confirmed the *custom.xaml* file needs to be added to the *Language* sub folder under the DMF installation location on each PC where the rebranding is requied.

-

<sup>&</sup>lt;sup>1</sup> Refer to the MacroView DMF Installation Guide for information on DMF prerequisites

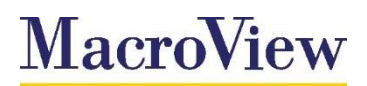

Business Technology Pty Limited ABN 29 081 117 777

> Level 12 171 Clarence Street Sydney NSW 2000 Australia

GPO Box 5149 Sydney NSW 2001 Australia

T: +61 2 9249 2700 F: +61 2 9279 4111 www.macroview.com.au

## About MacroView

**Create | Collaborate | Manage**

MacroView is a leader in document automation, email and document management solutions for Microsoft SharePoint® and Microsoft Office®.

Our solutions use the latest technologies across desktop, mobile and the cloud. MacroView software is licensed and used by hundreds of organisations globally across a diverse range of industries. Key features of the software include deep integration with Microsoft Office®, comprehensive document management functionality and efficient support for large volume SharePoint document stores.

© 2016 MacroView Business Technology Pty Limited All rights reserved.

**Microsoft Partner**